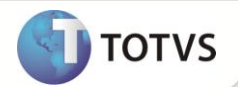

## **Manutenção de Cálculos de Planos de Saúde**

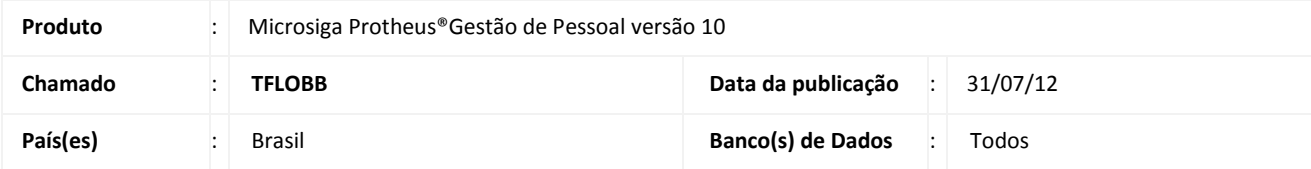

### **Importante**

Esta melhoria depende de execução do *update* de base **RHUPDMOD,** conforme **Procedimentos para Implementação**.

Implementada melhoria na rotina **Planos de Saúde Ativos (GPEA001)** com a disponibilização da opção **Manutenção de Cálculos (GPEM008)**, que permite alterar informações referentes ao **Valor Funcionário** e **Valor Empresa**, identificando os registros alterados. Para isso criou-se os campos **Tipo** (Calculado ou Modificado) nas tabelas de **Cálculo (RHR)** e **Histórico (RHS).**

## Importante

Este documento destina-se à substituição do Boletim Técnico referente ao chamado **TEXRM9,** devido à atualização do conteúdo dos campos.

### **PROCEDIMENTOS PARA IMPLEMENTAÇÃO**

Para viabilizar essa melhoria, é necessário aplicar **previamente** o pacote de atualizações (*Patch*) deste chamado.

# Importante

Antes de executar o **RHUPDMOD** é imprescindível seguir as orientações de **segurança da informação** e conhecer **os procedimentos para aplicação do compatibilizador**, descritos no Portal TDN [\(http://tdn.totvs.com\)](http://tdn.totvs.com/) em **Softwares de Gestão/ Linha Microsiga Protheus / Informações Sistêmicas / Compatibilizador***.* 

Para a devida atualização do dicionário de dados, certifique-se que a data do compatibilizador seja igual ou superior a **30/07/12**.

Execute a opção **170 – Criação dos campos TIPO nas tabelas de Cálculo e Histórico de Planos de Saúde.**

### **PROCEDIMENTOS PARA UTILIZAÇÃO**

- 1. Em **Gestão de Pessoal (SIGAGPE)** acesse **Atualizações/Benefícios/Cálculo Plano Saúde (CALPLANO).**
- 2. Informe os parâmetros para o cálculo do mês em aberto e confirme.

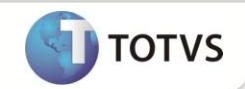

- 3. Acesse **Atualizações/Benefícios/Planos Saúde Ativo (GPEA001).**
- 4. Posicione o cursor em um funcionário e clique na nova opção **Manut. Cálculo (GPEM008).**
- 5. Preencha o parâmetro com o mês em aberto, referente ao cálculo do plano de saúde e clique em **Ok.**

Observe os lançamentos gerados e verifique o último campo **TIPO,** disponibilizado na grid dos lançamentos com a informação **Calculado**.

6. Clique em **Valor do Funcionário** ou **Valor da Empresa** e altere o valor originalmente calculado para outro valor.

Verifique que o campo **TIPO** foi alterado automaticamente para **Modificado**.

## Importante

- O Sistema não permite alterar nenhum outro campo que não seja **Valor do Funcionário** ou **Valor da Empresa**.
- O Sistema não permite alterar os valores relacionados à Co-Participação e/ou Reembolso. O Sistema apresenta a mensagem informando a necessidade de efetuar tais alterações na rotina específica de lançamentos de **Co-Partic. e Reembolso** (**GPEA003**).
- Neste caso, após as devidas alterações, deve-se executar novamente o Cálculo do Plano de Saúde do mês em aberto.
- O Sistema não permite incluir ou excluir linhas de informações referentes a valores de planos de saúde.
- 7. Após validar e confirmar os valores acesse **Atualizações/Benefícios/Integração Plano Saúde/Folha (GPEM009).**

O Sistema gera os valores calculados nos lançamentos mensais.

#### **ATUALIZAÇÕES DO COMPATIBILIZADOR**

- 1. Criação de Campos no arquivo **SX3 Campos:**
- Tabela **RHR – Cálculo de Planos de Saúde**:

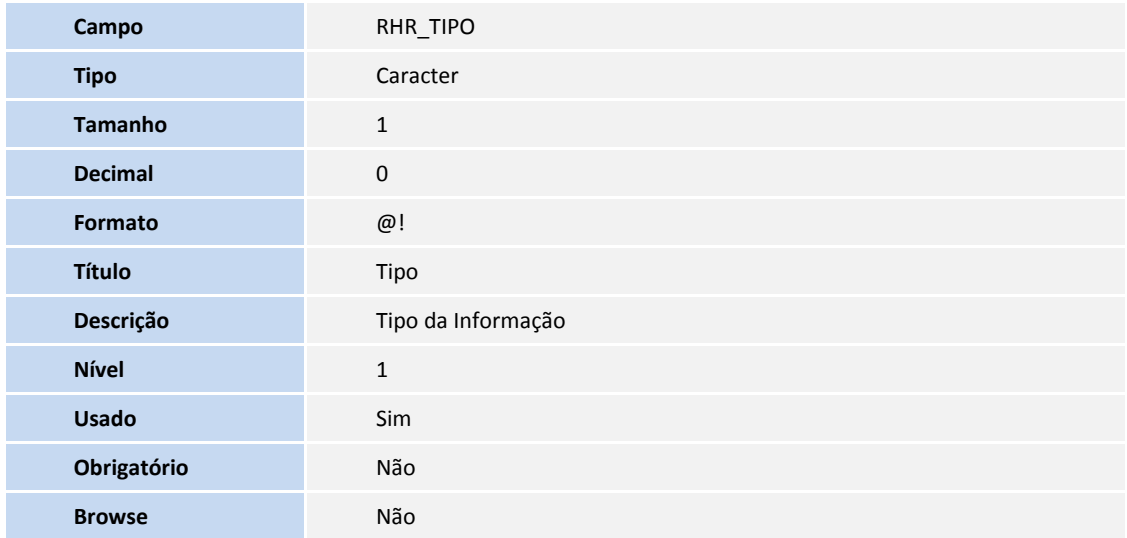

## **Boletim Técnico**

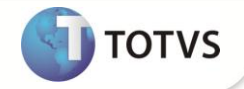

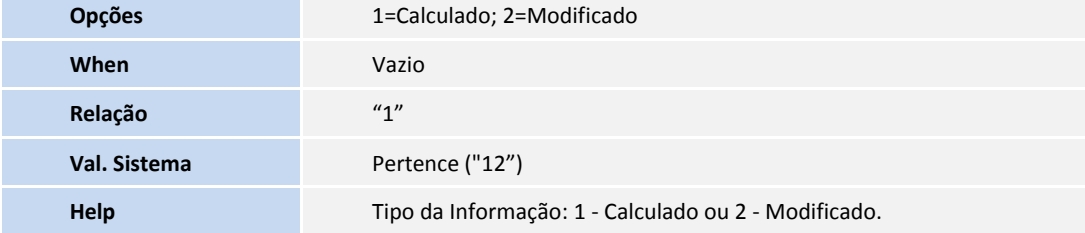

Tabela **RHS – Histórico de Cálculo de Planos de Saúde**:

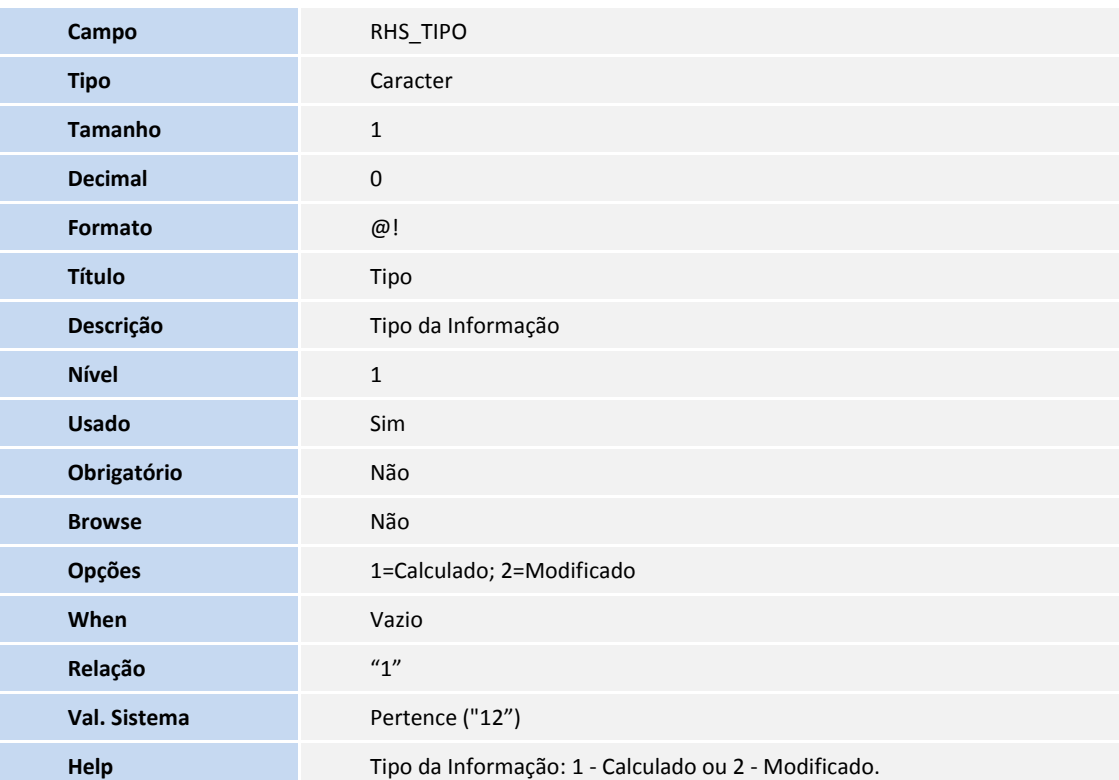

# Importante

O tamanho dos campos que possuem grupo pode variar conforme ambiente em uso.

### **INFORMAÇÕES TÉCNICAS**

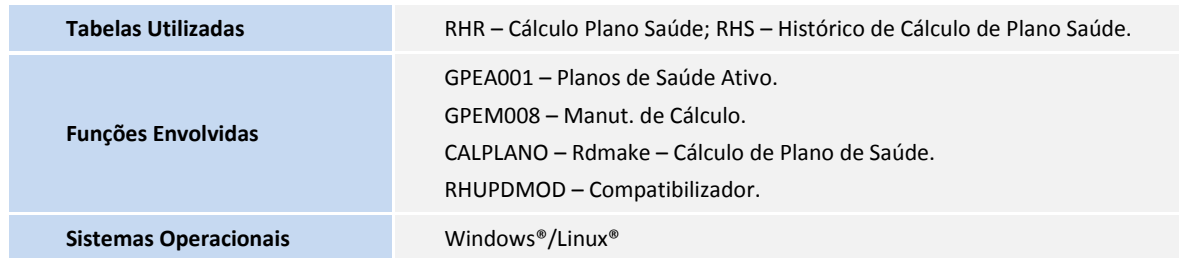